# **PERBAIKAN EFEK KETIDAKSERAGAMAN PENCAHAYAAN PADA CITRA DENGAN HISTOGRAM STATISTIK**

Fajar Astuti Hermawati, S.Kom., M.Kom., Tigor, S.Kom

# **Teknik Informatika Universitas 17 Agustus 1945 Surabaya**

#### **ABSTRAK** *:*

Dalam kaitan dengan ketenaran kamera digital dan scanner, ada banyak kesempatan untuk mendapatkan citra-citra digital. Bagaimanapun juga, citra-citra tersebut kadang-kadang mempunyai tingkatan pencahayaan yang tidak merata. Hal ini sangat mempengaruhi nilai dari visual citra tersebut. Oleh karena itu, citra tersebut harus dikoreksi untuk mendapatkan nilai visual yang lebih baik. Pemeratan pencahayaan pada citra digital dapat meningkatkan kualitas visual pada suatu citra.

Untuk meningktakan kekontrasan dan perataan efek pencahayaan pada suatu area citra untuk mendapatkan nilai intensitas pixel yang merata, pada jurnal penelitian ini diambil tetang skema baru untuk equalisasi histogram. Skema equalisasi global secara konvensional menghasilkan equalisasi yang berlebihan (over-equalizes) untuk suatu area / region sehingga pixel yang dihasilkan terlalu terang atau terlalu gelap dan equalisasi lokal menghasilkan blok yang diskontinyu yang tidak diinginkan. Dengan teknik perancangan dari histogram original ke dalam sebuah sub histogram dengan refferensi tingkat kecerahan dan mengatur setiap sub histogramnya dengan batasan dan perhitungan nilai rata-rata (mean) dan varian (variance).

Citra yang terakhir yang merupakan turunan dari penjumlahan nilai pembobot pada pengaturan citra yang didapatkan dengan menggunakan equalisasi sub-histogram. Dengan membatasi nilai minimum dan nilai maximum pada operasi equalisasi pada sub-histogram individu, efek dari overequalization dapat dihilangkan. Selain itu hasil dari citra tidak akan kehilangan fitur-fitur informasi dalam area histogram yang tingkat kepadatannya rendah selama pada area tersebut dikenakan proses equalisasi secara terpisah.

**Kata kunci :** Citra-citra digital, Equalisasi global, Sub-histogram.

# **1. PENDAHULUAN**

Di dalam pengolahan citra secara digital tingkat ketajaman dan kehalusan citra merupakan salah satu parameter yang sangat diperlukan. Karena dari suatu gambar tersebut mengandung bermacam – macam informasi yang bisa diperoleh. Tingkat ketajaman suatu citra berpengaruh terhadap tingkat kedetilan informasi yang akan diperoleh.

Banyak metode yang digunakan untuk perbaikan kualitas citra. Metode yang pertama adalah pengubahan kecerahan citra (image brightness) bertujuan untuk membuat citra lebih gelap atau terang, yang pada operasi ini dengan melakukan penggeseran histogram citra. Metode yang kedua dengan melakukan peregangan kontras (Contrast stretching) yang bertujuan untuk mengatur gelap (darkness) terang (lightness) sebuah citra. Metode yang ketiga adalah dengan pengubahan histogram citra yang bertujuan untuk meratakan histogram. Metode yang keempat dengan pelembutan citra (image smoothing) bermanfaat untuk melembutkan citra dalam menekan / mengurangi gangguan (noise). Dan metode yang terakhir dengan penajaman citra (sharpening) yang bertujuan untuk memperjelas tepi pada objek di dalam citra.

### **2. PERANCANGAN SISTEM**

Dalam perancangan sistem pembuatan aplikasi perataan efek pencahayaan pada citra diperlukan analisa terhadap citra input. Citra input tidak selalu mempunyai pencahayaan yang merata pada seluruh area citra. Kadang pada suatu citra terdapat area yang sebagian gelap dan sebagian terang yang akhirnya sebuah citra hanya dapat diinterpretasikan hanya sebagian saja. Sebagai contoh adalah gambar berikut :

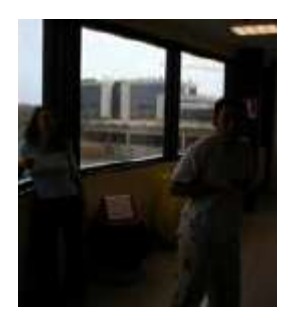

Gambar 1 Contoh gambar dengan pencahayaan yang tidak merata

Pada contoh citra di atas terlihat bahwa hanya bagian tertentu dari citra yang dapat diinterpretasikan (hanya bagian yang terang saja). Untuk bagian yang gelap akan mengalami kesulitan.

Pada pembuatan aplikasi ini dicoba untuk mengatasi masalah pada citra tersebut dengan melakukan perbaikan dalam hal perataan efek pencahayaan atau tingkat gelap terangnya citra. Banyak parameter yang harus dipertimbangkan dalam proses ini diantaranya adalah masalah pencahayaan, warna, serta nilai rata-rata keabuan *(gray-scale).*

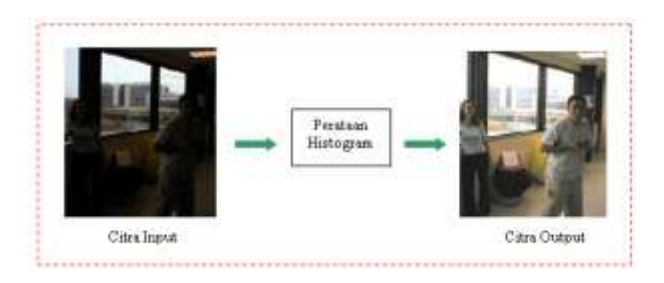

Gambar 2 Ilustrasi proses perbaikan citra

Untuk menghasilkan citra dengan kualitas yang lebih baik seperti citra output pada gambar diatas dilakukan dengan beberapa proses diantaranya adalah pembacaan warna tiap pixel dari citra input untuk mengubahnya ke skala keabuan (greyscale) yang nantinya digunakan untuk menentukan dan membentuk histogram awal. Dari histogram yang didapat (histogram dari citra input) diproses untuk diratakan (equalisasi histogram) dengan tujuan untuk

meratakan intensitas dari pixel-pixel pada citra sehingga setiap derajat keabuan memiliki jumlah pixel yang relatif sama.

# **2.2 Pembacaan Nilai RGB dari Citra**

Proses pemisahan warna piksel kedalam warna primernya dilakukan dengan cara terlebih dahulu mengambil nilai-nilai warna dari piksel yang akan dimanipulasi. Setelah itu dilakukan langkah-langkah sebagai berikut :

1 Warna Merah : Didapatkan dengan meng – AND kan warna piksel tersebut dengan nilai 255. Sebagai contoh apabila warna piksel tersebut 12563250 maka akan didapatkan nilai primer merah sebagai berikut :

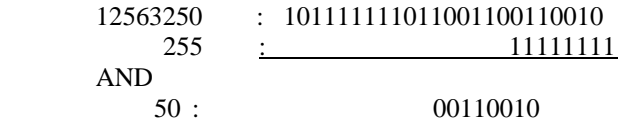

sehingga akan didapatkan nilai untuk warna merah sebesar 00110010b atau sama dengan 50.

2 Warna Hijau : didapatkan dengan meng – AND kan warna piksel tersebut dengan nilai 255 namun terlebih dahulu bit-bit pada piksel tersebut digeser ke kanan sebanyak 8x. sehingga didapatkan nilai primer hijau sebagai berikut :

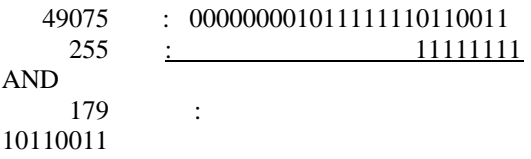

Nilai primer hijau akan sebesar 10110011b atau sama dengan 179

3 Warna Biru : sama dengan prosesproses yang telah dilakukan diatas namun dengan pergeseran bit sebanyak 16 kali pergerseran kekanan. Sehingga akan didapatkan nilai primer biru sebesar :

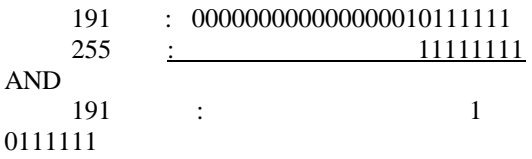

Nilai primer biru akan sebesar 10111111b atau sama dengan 191.

Dalam proses manipulasi untuk mendapatkan nilai-nilai interpolasi ke-tiga warna primer tersebut akan diperlakukan dengan sama untuk tiap-tiap warna primer tersebut, sebelum akhirnya digabungkan kembali untuk mendapatkan nilai yang sesuai. Untuk proses pembacaan nilai RGB dapat dilihat pada gambar 2.3.

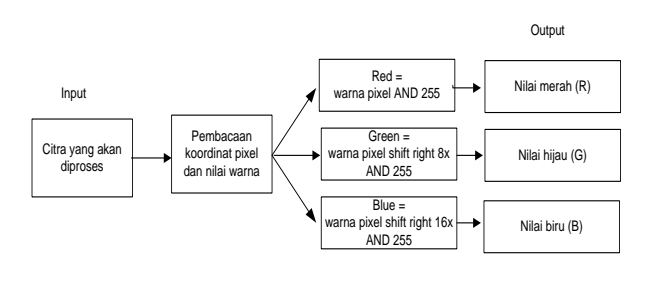

Gambar 3 Blok Diagram Proses Pembacaan Pixel

Dengan menemukan nilai RGB pada masingmasing piksel akan dapat digunakan untuk proses pengolahan citra.

## **2.3 Pembentukan Grayscale (Skala Keabuan)**

Perlu diketahui bahwa untuk pengaturan secara global pada citra dilakukan dengan menggunakan parameter tingkat keabuan citra. Pencarian nilai rata-rata keabuan adalah dengan menjumlahkan masing-masing nilai pixel untuk nilai RGB-nya dan dibagi dengan 3. Untuk mengubah *sub sample* (blok) dari citra dapat digambarkan dalam blok diagram sebagai berikut :

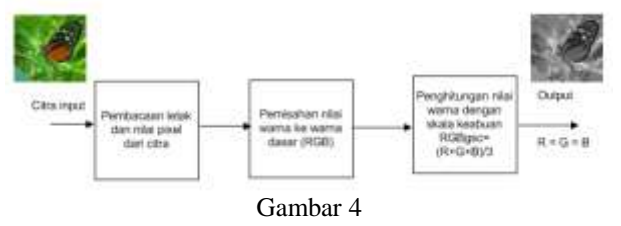

Pengubahan warna citra ke derajat keabuan *(Gray-Scale)*

Untuk pencarian nilai derajat keabuan citra dijelaskan dengan flowchart sebagai berikut :

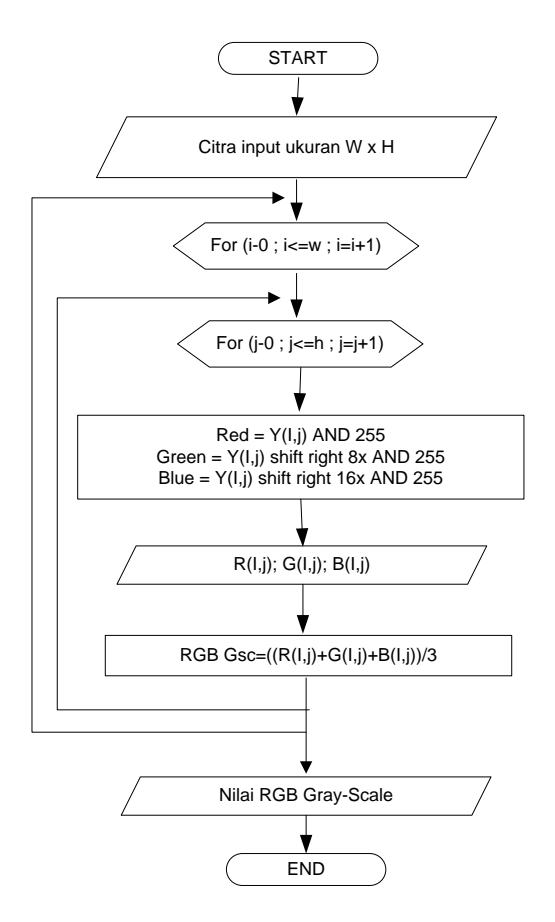

Gambar 5 Fowchart pencarian nilai *gray-scale* dari citra

Dengan diketahuinya nilai derajat keabuan pada citra dapat diperoleh satu nilai untuk satu buah pixel yang akhirnya nanti dapat digambarkan membentuk satu buah histogram untuk satu buah citra.

### **2.4 Pembentukan Histogram**

Untuk pembuatan histogram digunakan nilai derajat keabuan dari pembacaan nilai RGB tiap-tiap pixel dari citra input sebagai acuan dasar dan langkah-langkah pembentukan histogram dari citra dapat digambarkan dalam blok diagram sebagai berikut :

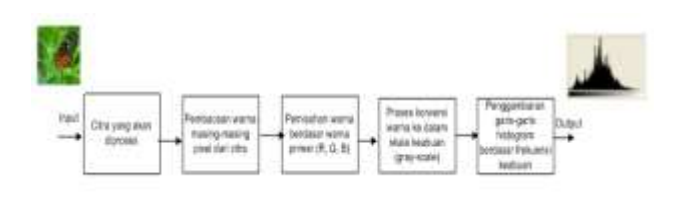

Gambar 6 Blok diagram proses pembuatan histogram

Dalam pembacaan nilai RGB dari citra untuk tiap pixel dapat digunakan algoritma sebagai berikut :

| For $I = 0$ To PicNew. Width                      |
|---------------------------------------------------|
| $nl = nl + l$                                     |
| $n2 = 0$                                          |
| For $i = 0$ To PicNew. Height                     |
| warna = $PicNew.Point(i, i)$                      |
| $r =$ warna And RGB $(255, 0, 0)$                 |
| $g = Int((warna And RGB(0, 255, 0))/256)$         |
| $b = Int(Int((warna And RGB(0, 0, 255)) / 256) /$ |
| 256)                                              |
| Next j                                            |
| Next I                                            |

Gambar 7 Algoritma proses pembacaan RGB dari citra

Secara garis besar proses pembuatan histogram berdasarkan blok diagram di atas adapat digambarkan dalam flowchart sebagi berikut :

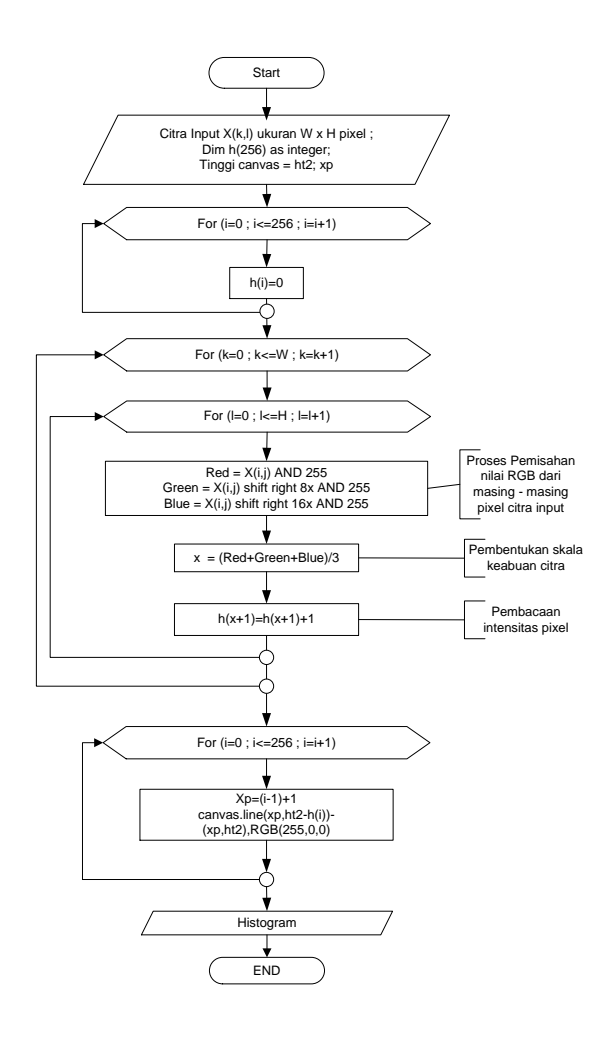

Gambar 7 Flowchart proses pembuatan histogram

# **2.5 Perataan Histogram** *(Histogram Equalization)*

Histogram citra memberikan informasi tentang penyebaran intensitas pixel-pixel dalam citra. Untuk citra yang terlalu terang atau terlalu gelap memiliki histogram yang sempit. Perataan histogram pada pengolahan citra adalah dalam rangka untuk perbaikan kualitas citra. Dengan perataan histogram ini diharapkan dapat memperoleh penyebaran histogram yang merata, sedemikian sehingga setiap derajat keabuan memiliki jumlah pixel yang relatif sama.

Untuk perataan histogram adalah hal ini teknik yang digunakan adalah dengan perataan histogram *(histogram equalization)* adalah dengan membaca masing-masing pixel (RGB)

dari citra dan jumlah pixel tersebut dalam range antara 0 sampai dengan 255 dan dijadikan input pada histogram. Sehingga dari hasil histogram tersebut, nilai dari histogram diratakan dengan refferensi nilai sekelilingnya.Dalam percobaan ini perataan dipengaruhi oleh 5 buah nilai yaitu nilainya sendiri dan 2 nilai kiri serta 2 nilai di sebelah kanan.

Sebagai contoh suatu citra dari hasil perataan histogram adalah sebagai berikut :

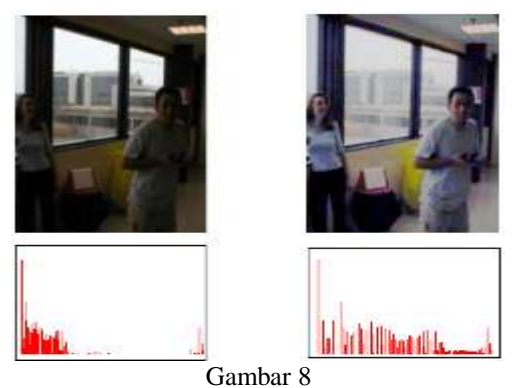

Citra dengan proses perataan histogram

Proses perataan histogram pada citra digambarkan dengan flowchart sebagai berikut :

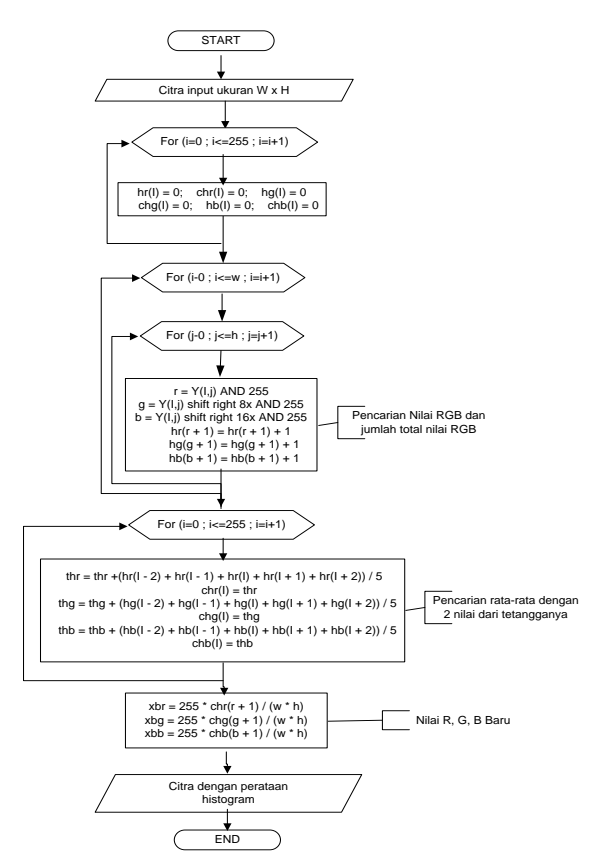

#### Gambar 9 Flowchart perataan histogram

# **2.6 Perataan Histogram dengan Sub Block**

Langkah pertam dalam pembentukan equalisasi histogram per-block citra terlebih dahulu harus melakukan pembagian citra pada block-block citra dan sekaligun membuat histogram untuk masing-masing blok nya.

Untuk proses ekstraksi luminasi ini suatu citra dibagi menjadi beberapa blok (*sub sample*) ukuran persegi empat yang dalam penelitian ini dibuat *sub sample* sebanyak n (n  $= 4, 9, 16, 25$ ) bagian (sub sample) dengan masing-masing mempunyai ukuran yang sama.

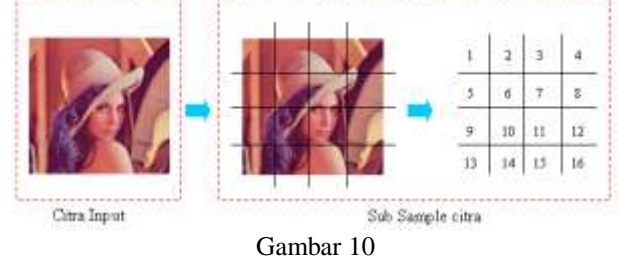

Contoh Pembagian blok pada citra dengan 16 sub sample

Dari contoh gambar di atas terlihat bahwa citra *Lena* dibagi menjadi beberapa blok yaitu blok 1 sampai blok 16 (angka 1 sampai dengan 16 adalah sub sample). Untuk menentukan dan membagi citra dalam beberapa sub sample (blok) digambarkan dengan blok diagram seperti berikut :

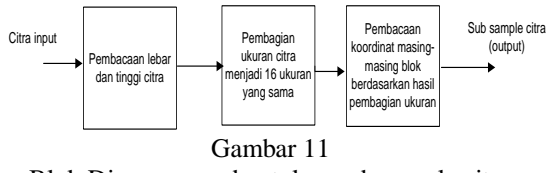

Blok Diagram pembentukan sub sample citra

Berdasarkan blok diagram di atas dapat digambarkan flowchart untuk membaca citra input dan membuat blok sub sample.

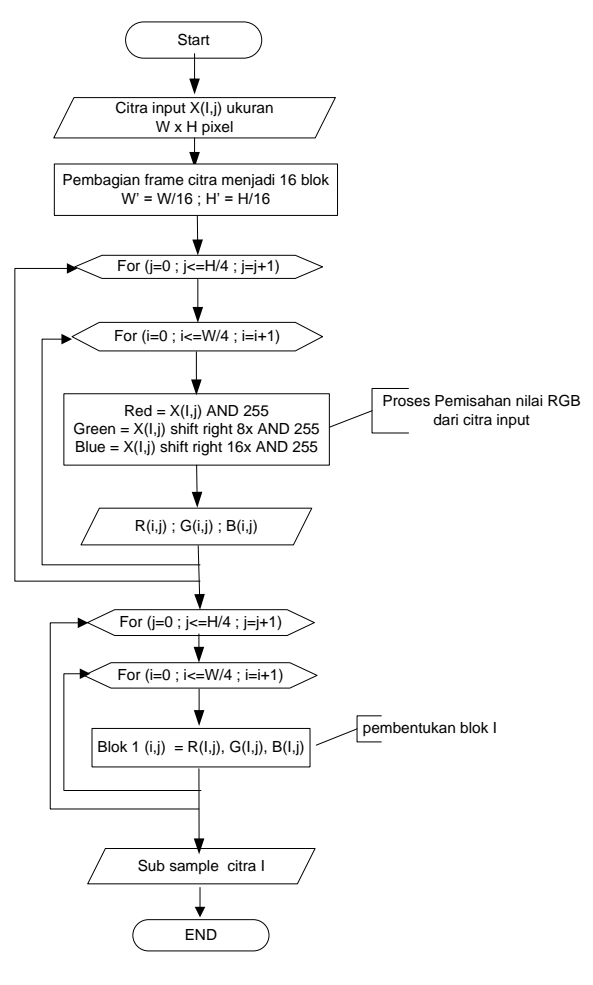

Gambar 12 Flowchart pembentukan blok sub sample citra

Untuk mecahkan permasalahan dan guna meningkatkan nilai kekontrasan pada suatu area dan histogram lokal/tersendiri yang dberasal dari pembagian citra input menjadi *sub-block* dengan ukuran yang sama dan dilakukan pengaturan/equalisasi distribusi kecerahan pada setiap *sub-block* citra. Sama seperti proses equalisasi secara global, menghasilkan fungsi distribusi kumulatif pada X<sup>k</sup> pada blok ke*-i.* Sesuai dengan persamaan berikut :

$$
{}^{i}S_{k} = {}^{i}T(X_{k}) = \sum_{j=0}^{k} {}^{i}p_{X}(X_{j})
$$

$$
= \sum_{j=0}^{k} \frac{{}^{i}n_{j}}{n}
$$

$$
0 \leq X_{k} \leq 1, {}^{i}T(X_{L-1}) = \sum_{j=0}^{L-1} {}^{i}p_{X}(X_{j}) = 1
$$

dari persamaan di atas, *n i* adalah jumlah pixel pada blok ke-*i* dan  ${}^{i}n_{k}$ *i n* menunjukkan jumlah pixel pada tingkat ke-*k* pada blok ke-*i*. Pada gambar berikut menunjukkan hasil citra dengan melakukan equalisasi histogram per blok citra (sub-block) dimana citra Lena dengan ukuran 521 x 512 pixel dibagi menjadi blok-blok kecil masing-masing 32 x 32 pixel.

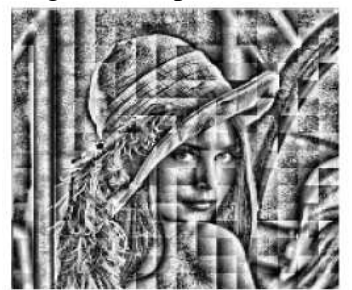

Gambar 13 Citra dengan equalisasi histogram per *sub-block*

Untuk meminimalisir adanya hilangnya informasi dan distorsi dan peningkatan kontras pada daerah kepadatan yang rendah, equalisasi sub histogram terlebih dahulu harus direncanakan.

Dengan menggunakan pendekatan fungsi *Gaussian* dengan nilai rata-rata dan varian digunakn untuk membuang area yang tidak diperlukan dan untuk pendefinisian batas daerah yang baru. Fungsi *Gaussian* tersebut persamaannya adalah sebagai berikut :

$$
\sigma_n^2 = \sum_{x=n_S}^{n_E} (x - \mu_n)^2 \times f'(x)
$$

$$
g_n(x) = \frac{1}{\sigma_n \sqrt{2\pi}} \exp(-\frac{(x - \mu_n)^2}{2\sigma_n^2})
$$

dimana  $\sigma_n^2$  di atas menunjukkan variasi pada area yang dipilih,  $\mu_n$ adalah nilai tengah pada area yang terpilih dan distribusi *Gaussian* dibentuk dengan nilai tengan  $\mu_n$ .

### **2.7 Penggunaan Histogram Statistik untuk** *Image Enhanchement*

Misalkan *r* adalah nilai *gray level* antara *[0,L-1]* dan *p(ri)* menyatakan probabilitas kemunculan *gray level r<sup>i</sup> ,* pada sebuah histogram citra tersebut, maka dapat ditentukan *global mean* dari *r* yang menyatakan rata-rata keabuan dari citra tersebut dimana :

$$
m=\sum_{i=0}^{L-1}r_i p(r_i)
$$

Pencarian nilai *Global mean* digambarkan dengan flowchart sebagai berikut :

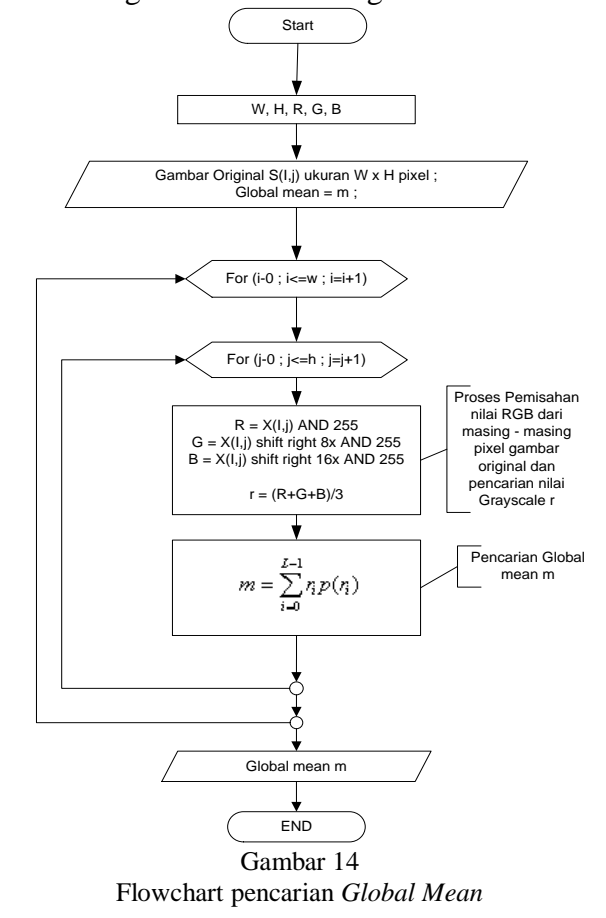

dan juga dapat ditentukan *global standart deviasi*, yang menyatakan rata-rata kekontrasan dari citra tersebut, dimana varian atau ragamnya dirumuskan :

sehingga standart deviasi  $\sigma = \sqrt{\sigma^2}$ 

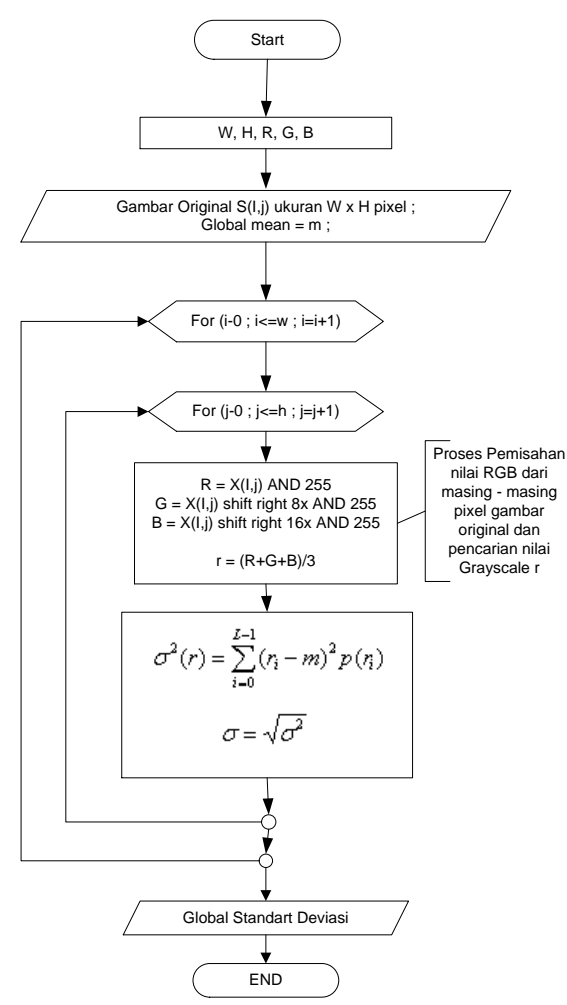

Gambar 15 Flowchart pencarian Global standart deviasi

Kedua ukuran diatas berguna untuk *local enhamcement*, dimana *local mean* dan varian digunakan sebagai basis dari pola perubahan yang bergantung pada karakteristik daerah yang didefinisikan sebelumnya untuk tiap *pixel* dalam citra.

Misalkan *(x,y)* koordinat dari sebuah *pixel* dalam citra dan *Sxy* merupakan jendela ketetanggan *(sub-image),* yang berpusat di *(x,y)* maka local mean dari *pixel-pixel* di *Sxy* dirumuskan :

$$
m_{S_{xy}} = \sum_{(st) \in S_{xy}} r_{s,t} p(r_{s,t})
$$

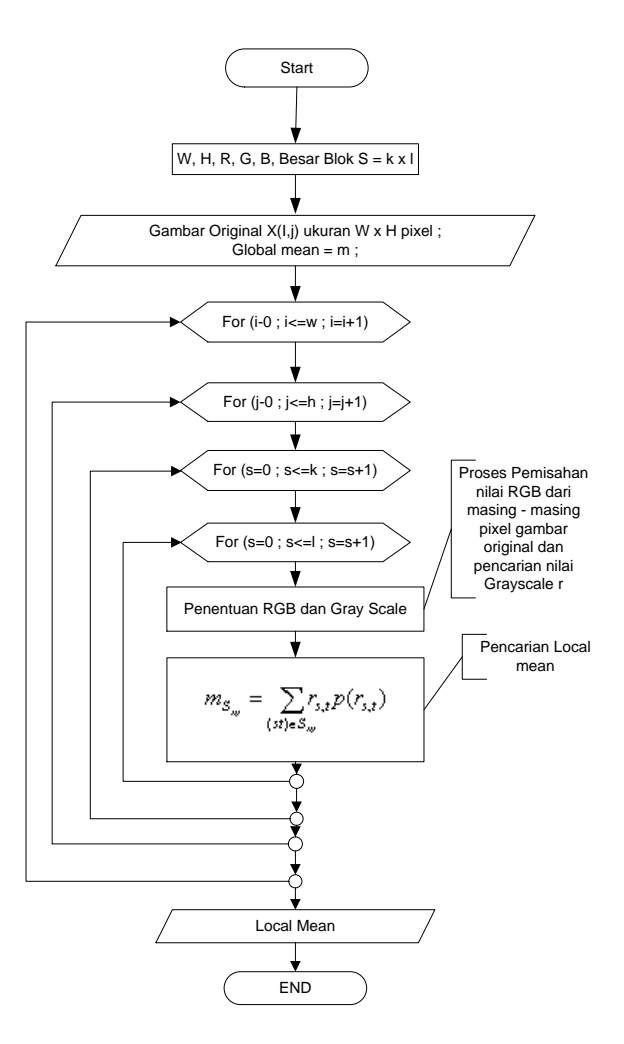

Gambar 16 Flowchart Pencarian Local mean

dimana *rs,t* adalah *graylevel* pada koordinat *(s,t)* dalam jendela ketetanggan, dan *p(rs,t)* merupakan probabilitas kemunculan *graylevel* tersebut dalam jendela ketetanggan. Dengan cara yang sama didapatkan *local varians:*

$$
\sigma^{2} s_{xy} = \sum_{(s,t) \in S_{xy}} \left| r_{s,t} - m_{S_{xy}} \right|^{2} p(r_{s,t})
$$

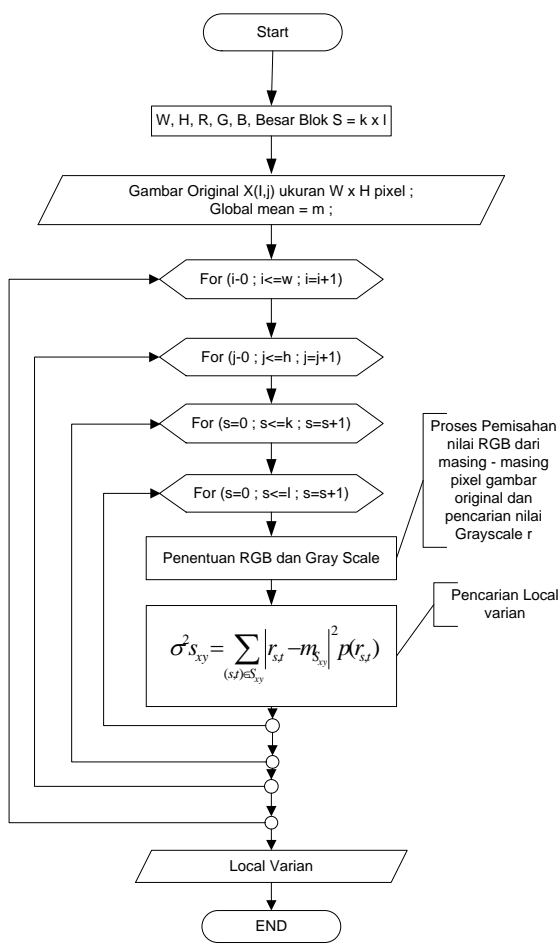

Gambar 17 Flowchart Pencarian Local varian

metode *enhancement* yang dapat membedakan antara gelap dan terang, dan pada saat yang sama memperbaiki mutu hanya pada daerah yang gelap. Misalkan *f(x,y)* nilai dari sebuah *pixel* pada koordinat *f(x,y)* dan *g(x,y)* adalah *pixel* hasil perbaikan maka :

$$
g(x, y) = \begin{cases} E.f(x, y) \\ f(x, y) \end{cases}
$$
  
if  $(m_{S_{xy}} \le k_0 M_G) \land (k_1 D_G \le \sigma_{S_{xy}} \le k_2 D_G$   
Lainnya

Nilai *E,k0,k<sup>1</sup>* dan *k<sup>2</sup>* merupakan parameter yang ditentukan. *M<sup>G</sup>* adalah *global mean* dan *D<sup>G</sup>* adalah *global varians.*

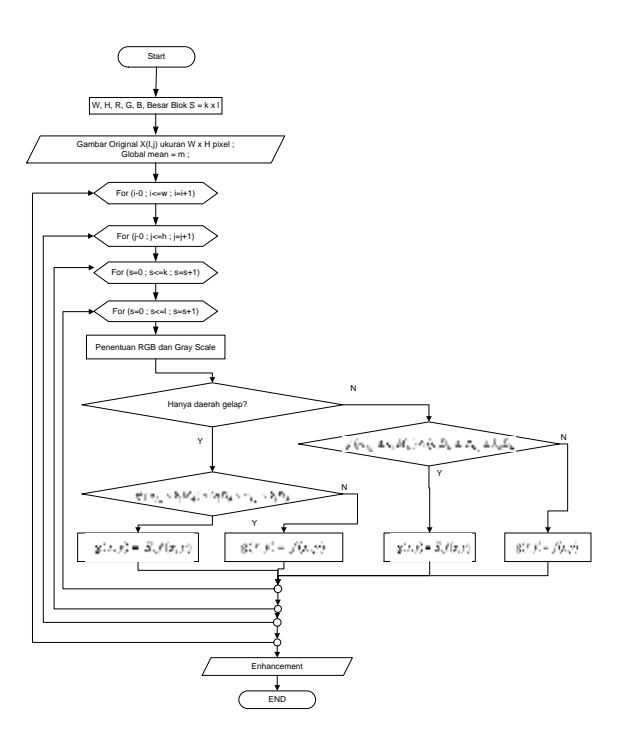

Gambar 18 Flowchart metode enhancement yang membedakan gelap dan terang

# **2.8 Desain Input Output**

Dalam perancangan pembuatan perangkat lunak untuk pengolahan citra digunakan program Visual Basic 6.0. Aplikasi ini akan memproses citra input dijadikan beberapa blok yang dalam percobaan ini dibuat menjadi n blok (sub sample). Hasil dari program aplikasi ini dapat menunjukkan citra original, citra dalam derajat keabuan *(Grayscale)*, citra masing-masing sub sample, citra hasil koreksi eksposure, hasil pengukuran kualitas citra, dan histogram dari beberapa citra.

Berikut ini adalah tampilan utama untuk program aplikasi.

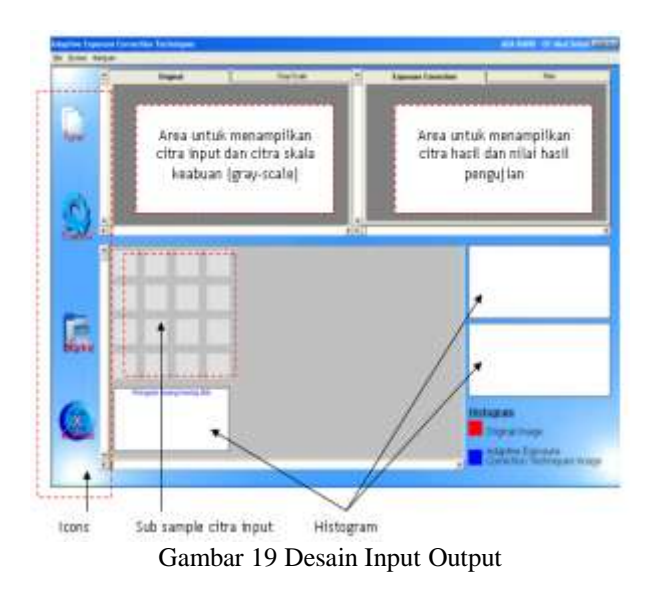

Desain input output pada perangkat lunak ini terdiri dari beberapa menu. Menu tersebut adalah :

- 1. Menu *File* yang terdiri dari :
	- a. *Mulai*, digunakan untuk memulai proses.
	- b. *Baru*, digunakan untuk melakukan proses pengujian citra yang baru.
	- c. *Ambil Citra*, digunakan untuk melakukan pengambian citra input.
	- d. *Simpan Hasil*, digunakan untuk menyimpan citra hasil pengujian.
	- e. *Simpan Semua*, digunakan untuk menyimpan semua citra yang tampil mulai dari citra original *(input),* citra skala keabuan *(gray-scale)*, citra hasil pengujian *(output)* dan nilai hasil percobaan dalam bentuk format text (\*.TXT).
	- f. *Keluar,* digunakan untuk keluar.
- 2. Menu *Proses* terdiri atas :
	- a. *Pembentukan Gray-scale,*  digunakan untuk membentuk citra dalam skala keabuan *(grayscale).*
	- b. *Pembentukan Sub Block,*  digunakan untuk membentuk blok-blok citra dari citra *input*  sebagai sub sample.
	- c. *Equalization Histogram,*  digunakan untuk melakukan proses ekualisasi.

3. Menu *Bantuan* yang terdiri atas :

*User Manual* yang menjelaskan langkah-langkah untuk menjalankan dan menggunakan program aplikasi.

Disamping itu terdapat icon-icon yang memudahkan pemakai untuk mengaplikasikan program dan tab-tab untuk memilih pergantian tampilan citra. Tab-tab tersebut antara lain :

*a. Original* 

Untuk menampilkan citra *original* yang dalam hal ini adalah citra *input*.

*b. Gray-Scale*

Untuk menampilkan citra hasil konversi citra original ke dalam citra skala keabuan *(gray-scale).*

*c. Equalisasi Histogram* Untuk menampilkan citra hasil pengujian dengan equalisasi histogram.

# **3. PENUTUP**

## **3.1 Kesimpulan**

Dari hasil pengujian proses perbaikan dengan histogram statistik ini dapat disimpulkan sebagai berikut :

- 1. Proses perbaikan dengan histogram statisyik dapat menghasillkan citra yang lebih cerah dan lebih tajam dibandingkan dengan citra originalnya.
- 2. Dengan pembentukan sub sample citra (blok) menghasilkan hasil citra yang berbeda terlihatt dari nilai MSE yang dihasilkan.
- 3. Dengan menggunakan perataan histogram dapat menyebabkan citra menjadi lebih cerah dan pencahayaan yang merata.

# **3.2 Saran**

1. Sebaiknya untuk pengembangan koreksi exposure dipertimbangkan masalah deteksi kulit *(Skin Detection).*

2. untuk pengembangan selanjutnya dapat dikembangkan untuk mengolah citra JPEG.

### **Daftar Pustaka :**

- Achmad B dan Firdausy K, 2005, *Teknik Pengolahan Citra Digital Menggunakan Delphi*, Ardi Publishing, Yogyakarta .
- Ahmad U, 2005, *Pengolahan Citra Digital dan Teknik Pemrogramannya*, Graha Ilmu, Yogyakarta.
- Basuki A dan Palandi F J dan Fatchurrochman, 2005, *Pengolahan Citra Digital menggunakan Visual Basic*, Graha Ilmu, Yogyakarta.
- Fajar Astuti Hermawati, S.Kom., M.Kom., *"Buku Ajar Pengolahan Citra Digital",*  Jurusan Teknik Informatika Universitas 17 Agustus 1945 Surabaya, 2008.
- Gonzales C R dan Woods E R, 1992, *Digital Image Processing,* Addison-Wesley Publishing Company, United States of America.
- Munir R, 2004, *Pengolahan Citra Digital dengan Pendekatan Algoritmik*, Informatika, Bandung.
- Yoon H., Han Y., and Hahn H., *"Image Contrast Enhancement based histogram Equalization Technique*   $without$  $Over-equalization$ *Noise",*Proceeding of world academy of Science, Engineering and Technology Volume 38 February 2009